Part No. P0941757 01.1

# **CallPilot**

# **Programming Record**

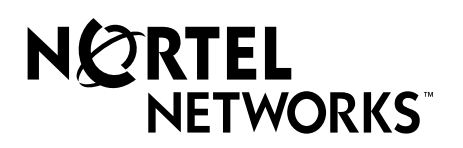

<span id="page-2-0"></span>Use this guide to record how you program your CallPilot 100/150 or Business Communications Manager 2.5 system. You can also use this guide as a reference when you make changes to CallPilot programming.

This guide includes:

- a list of programming tasks for setting up your CallPilot System
- tables you can use to record CallPilot programming
- tables you can use to record CallPilot Fax and Message Networking programming, if you have these options installed. To record Call Center programming use the *Nortel Networks Call Center Set Up and Operation Guide*
- system defaults for CallPilot 100/150 and Business Communications Manager 2.5

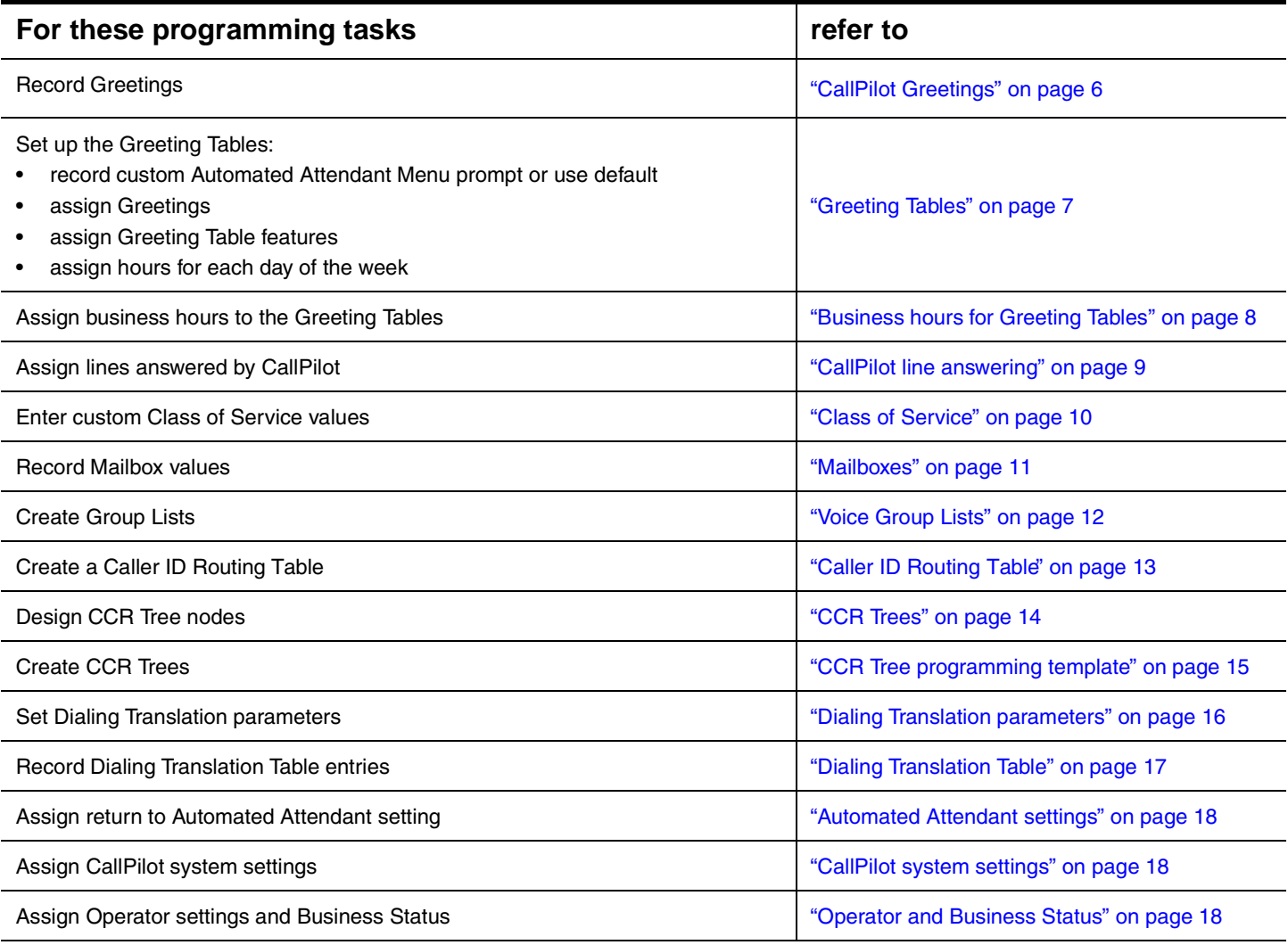

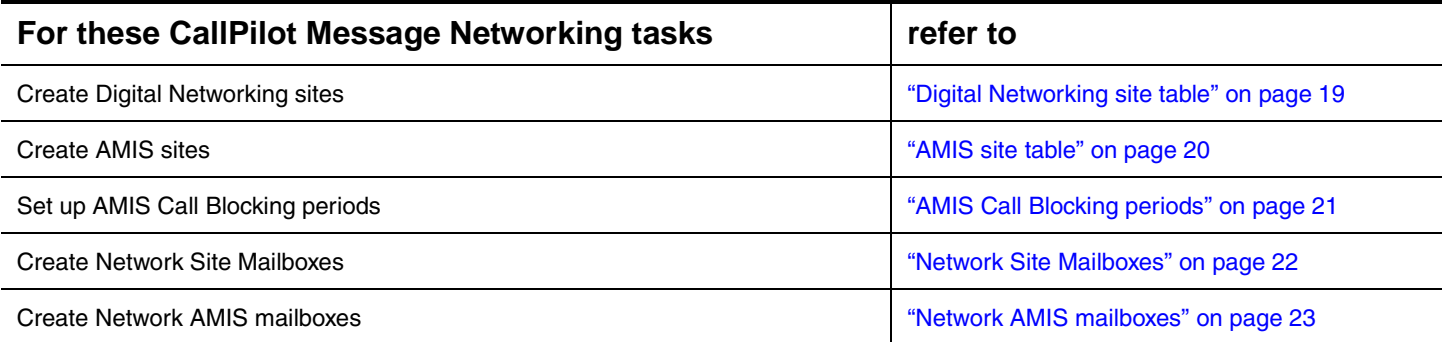

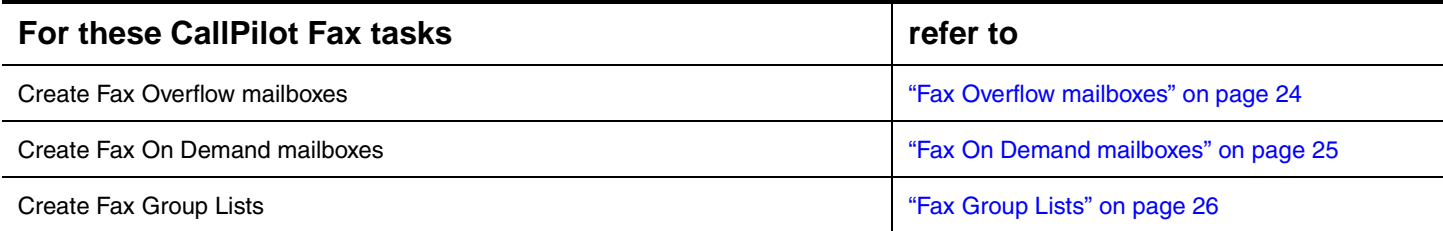

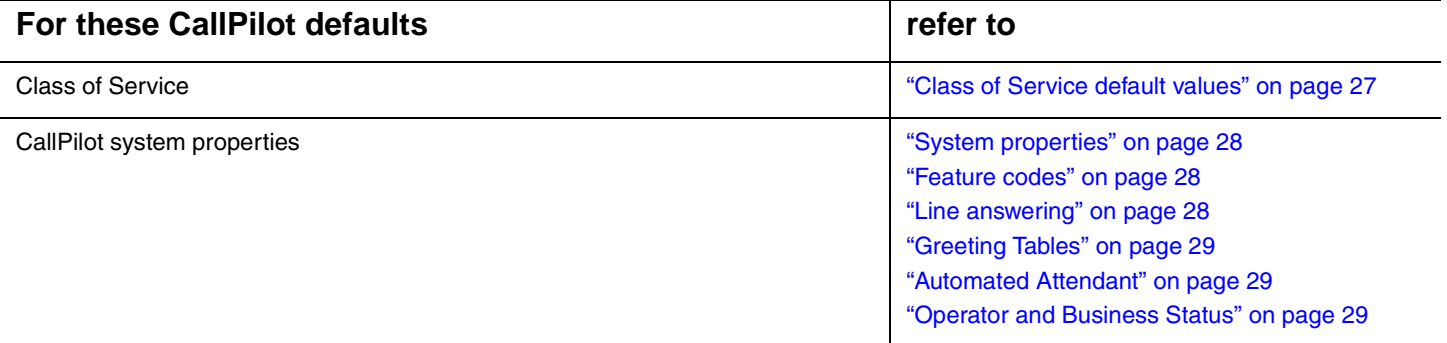

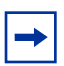

**Note:** Make copies of the pages as required.

Use these tables to assist you with CallPilot programming. To use these tables:

- Determine which options apply to your system.
- Refer to the task and page number shown on [page 3](#page-2-0).
- Decide if you want to change or keep a default setting. The defaults are shown in **bold**.
- If you change the default, write information in the space provided, or circle an option.

### **Customer information**

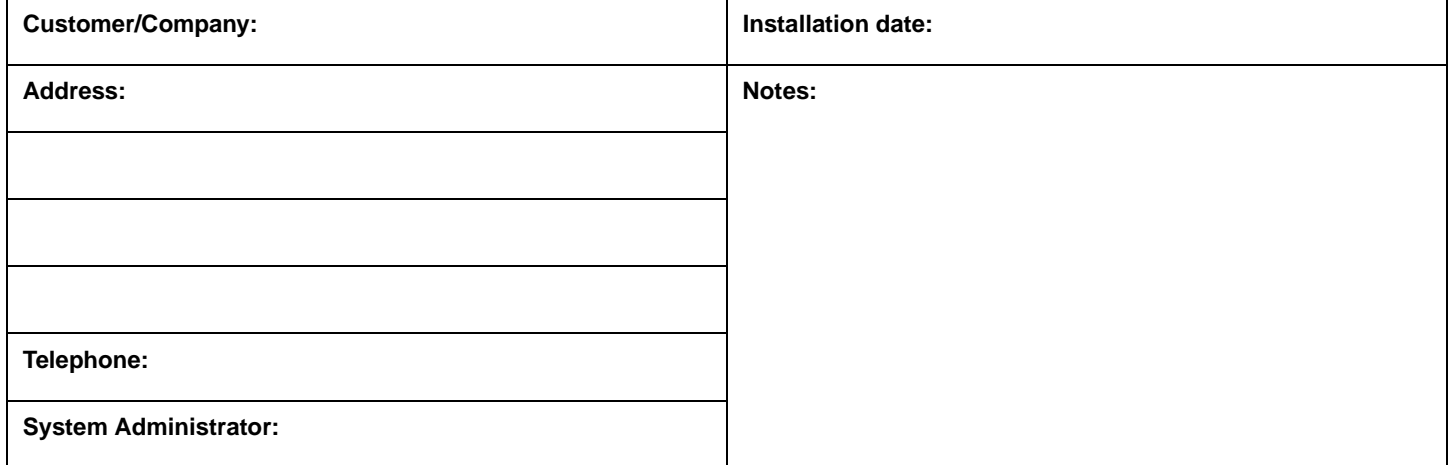

### **Pre-installation**

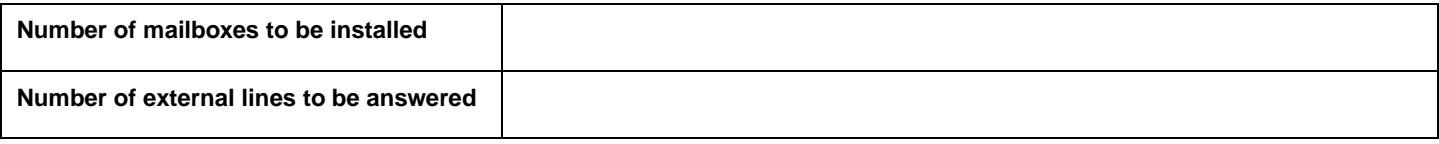

## <span id="page-5-0"></span>6 **CallPilot Greetings**

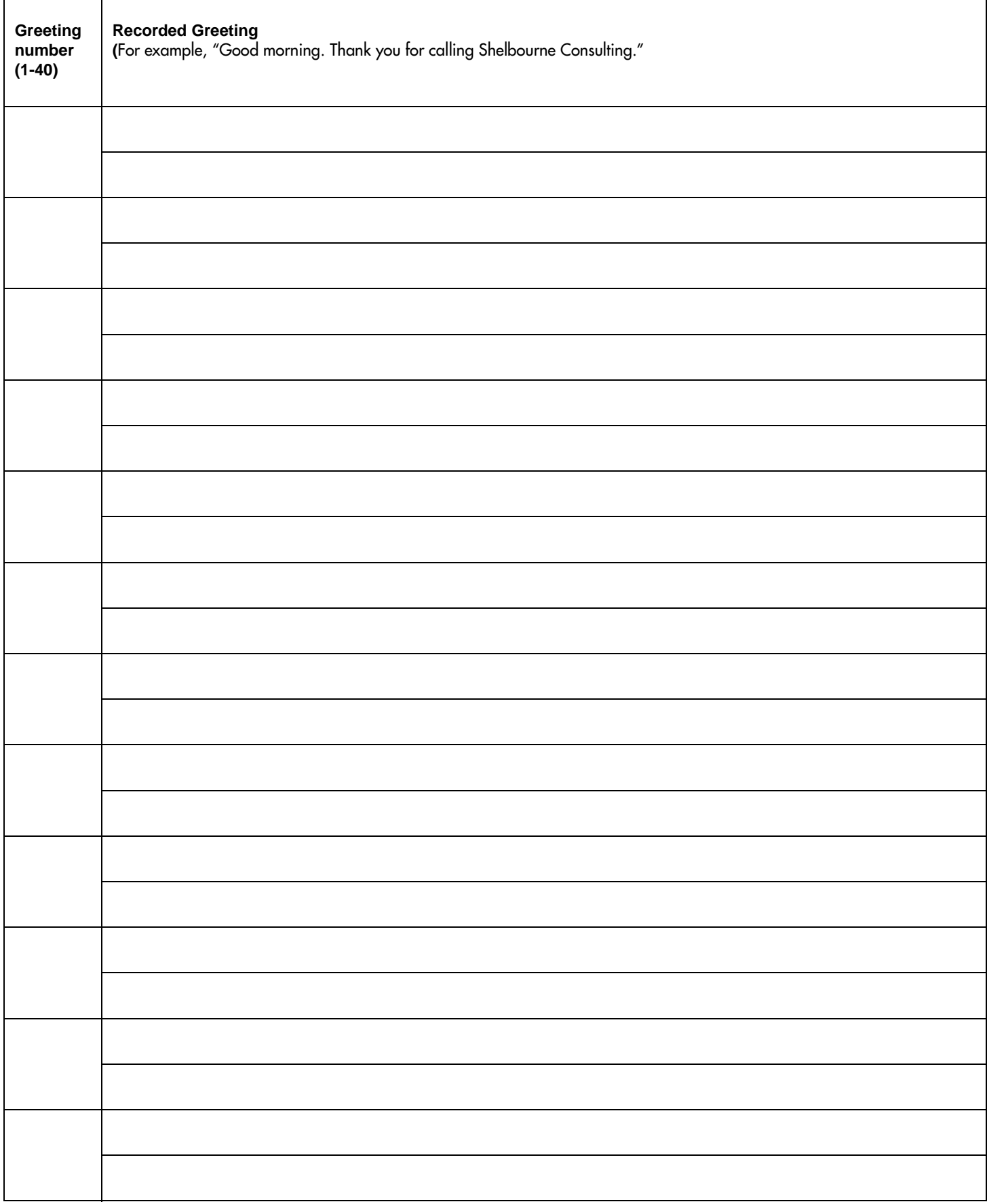

## <span id="page-6-0"></span>**Greeting Tables**

![](_page_6_Picture_87.jpeg)

![](_page_6_Picture_88.jpeg)

![](_page_6_Picture_89.jpeg)

![](_page_6_Picture_90.jpeg)

Note: For more information about CCR programming, refer to ["CCR Trees" on page 14](#page-13-0) and ["CCR Tree programming template" on page 15](#page-14-0).

## <span id="page-7-0"></span>**Business hours for Greeting Tables**

### **Greeting Table number:**

![](_page_7_Picture_115.jpeg)

**Note:** Enter times in hh:mm format.

Circle a.m. or p.m. if you use a 12-hr clock.

![](_page_7_Picture_116.jpeg)

## <span id="page-8-0"></span>**CallPilot line answering**

![](_page_8_Picture_176.jpeg)

## <span id="page-9-0"></span>**Class of Service**

You can edit Class of Service values if you use CallPilot Manager. Use this table to record Class of Service values. For the default Class of Service values refer to ["Class of Service default values" on page 27](#page-26-0).

![](_page_9_Picture_117.jpeg)

<span id="page-10-0"></span>![](_page_10_Picture_540.jpeg)

![](_page_10_Picture_541.jpeg)

\* For more information see [page 27](#page-26-0).

\*\* If this CallPilot option is enabled on your system. †Subscriber mailboxes only.

**\*** For more information see page 9.

## <span id="page-11-0"></span>**Voice Group Lists**

Use this table to record voice Group Lists. You can create fax Group Lists if you have the Fax option enabled. To record fax Group Lists use the table ["Fax Group Lists" on page 26.](#page-25-0)

![](_page_11_Picture_40.jpeg)

### **Group List members**

![](_page_11_Picture_41.jpeg)

\* The Group List leading digit can be changed from the default of 9. This can be done during initialization or by the System Administrator.

## <span id="page-12-0"></span>**Caller ID Routing Table**

#### **Telephone number**

![](_page_12_Picture_111.jpeg)

#### **Telephone number**

![](_page_12_Picture_112.jpeg)

#### **Telephone number**

![](_page_12_Picture_113.jpeg)

#### **Telephone number**

![](_page_12_Picture_114.jpeg)

#### **Telephone number**

![](_page_12_Picture_115.jpeg)

### <span id="page-13-0"></span>14 **CCR Trees**

![](_page_13_Picture_81.jpeg)

**Destination** applies to Mailbox and Information nodes

<span id="page-14-1"></span><span id="page-14-0"></span>**CCR** Tree programming template **CCR Tree programming template**

Use this template to design CCR Trees. Each box represents a node on the CCR Tree. To use this template: Use this template to design CCR Trees. Each box represents a node on the CCR Tree. To use this template:

- . in the boxes record the Path number, node type and Greeting. Node can be Menus, Information, Mailbox or Transfer • • in the boxes record the Path number, node type and Greeting. Node can be Menus, Information, Mailbox or Transfer
	- for Menu and Information nodes, record a description in the box • • for Menu and Information nodes, record a description in the box
		- draw lines between the boxes to form the Paths • • draw lines between the boxes to form the Paths

• Use the table "CCR Tree programming template" on page 15 to record the details for each node • Use the table ["CCR Tree programming template" on page 15](#page-14-1) to record the details for each node

![](_page_14_Figure_6.jpeg)

<span id="page-15-0"></span>![](_page_15_Picture_19.jpeg)

### <span id="page-16-0"></span>**Dialing Translation Table**

For each Dialing Translation Table entry enter an Input value and an Output value. The Input value can be a maximum of 14 digits. The Output value can be a maximum of 15 digits.

**Note:** CallPilot sorts the entries in ascending numerical order. Longer, more specific entries appear before shorter, more generic entries.

![](_page_16_Picture_27.jpeg)

## **Automated Attendant settings**

![](_page_17_Picture_109.jpeg)

## <span id="page-17-1"></span>**CallPilot system settings**

![](_page_17_Picture_110.jpeg)

## <span id="page-17-2"></span>**Operator and Business Status**

![](_page_17_Picture_111.jpeg)

\*\* These settings are usually changed by the receptionist or Operator on a daily basis.

<span id="page-17-0"></span>18

## **CallPilot options**

## <span id="page-18-0"></span>**Digital Networking site table**

Use this table to record the properties for the Digital Networking sites you create.

![](_page_18_Picture_96.jpeg)

### <span id="page-19-0"></span>20 **AMIS site table**

Use this table to record the properties for the AMIS sites you create.

![](_page_19_Picture_114.jpeg)

## <span id="page-20-0"></span>**AMIS Call Blocking periods**

Use this table to record your AMIS Call Blocking periods.

![](_page_20_Picture_102.jpeg)

## <span id="page-21-0"></span>**Network Site Mailboxes**

Use this table to record the details of the Network Site Mailboxes you create.

![](_page_21_Picture_107.jpeg)

## <span id="page-22-0"></span>**Network AMIS mailboxes**

Use this table to record the details of the Network AMIS mailboxes you create.

![](_page_22_Picture_107.jpeg)

## <span id="page-23-0"></span>**Fax Overflow mailboxes**

![](_page_23_Picture_98.jpeg)

## <span id="page-24-0"></span>**Fax On Demand mailboxes**

![](_page_24_Picture_166.jpeg)

\* A caller can request a maximum of 8 faxes. A mailbox can store as many faxes as space permits.

## <span id="page-25-0"></span>**Fax Group Lists**

![](_page_25_Picture_37.jpeg)

#### **Group List members**

![](_page_25_Picture_38.jpeg)

\*The Group List leading digit can be changed from the default of 9. This can be done during initialization or by the System Administrator.

## **CallPilot defaults**

### <span id="page-26-0"></span>**Class of Service default values**

![](_page_26_Picture_112.jpeg)

\* If the Message Networking option is installed. 0 = indefinite; never expire, P = Primary Language, A = Alternate Language

## **CallPilot system defaults**

### <span id="page-27-0"></span>**System properties**

![](_page_27_Picture_148.jpeg)

### <span id="page-27-1"></span>**Feature codes**

![](_page_27_Picture_149.jpeg)

### <span id="page-27-2"></span>**Line answering**

![](_page_27_Picture_150.jpeg)

### <span id="page-28-0"></span>**Greeting Tables**

![](_page_28_Picture_72.jpeg)

### <span id="page-28-1"></span>**Automated Attendant**

![](_page_28_Picture_73.jpeg)

### <span id="page-28-2"></span>**Operator and Business Status**

![](_page_28_Picture_74.jpeg)